# **Corel Linux**

*di Giuseppe Zanetti*

Come promesso, ecco la recensione completa di Corel Linux. La versione definitiva della distribuzione sembra mantenere tutte le promesse iniziali: una installazione semplicissima per un prodotto com-

pleto ma allo stesso tempo immediato da utilizzare anche, e specialmente, per l'utente proveniente da Windows.

L'obbiettivo di Corel era quello di fare una versione di Linux mirata in modo particolare all'utenza desktop. I requisiti richiesti erano perciò una assoluta semplicità di installazione, innanzitutto, ed un utilizzo il più possibile simile a quello a cui l'utente era abituato utilizzando i sistemi Microsoft.

Per capire come si pone Corel Linux nei confronti della concorrenza, è sufficiente andare alla pagina 24 del manuale, dove si trova un paragrafo dal titolo molto esplicito: 'replacing a Microsoft Windows operating system with Corel Linux".

Fare un Linux con interfaccia interamente grafica senza rimetterci troppo nelle funzionalità non era un'impresa facile ma sembra che Corel ci sia riuscita

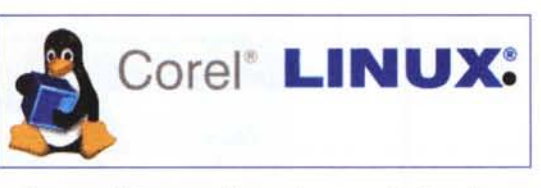

abbastanza bene. La semplicità e l'aver ridotto al minimo indispensabile il software che viene installato di serie danno un senso generale di estrema pulizia. Ciò non significa che manchino i programmi: quelli indispensabili ci sono

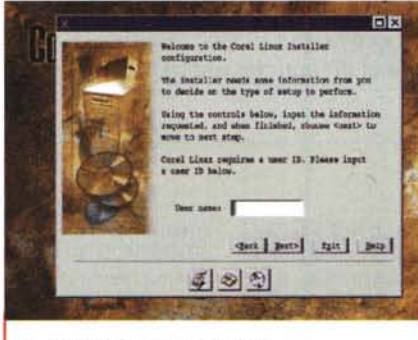

*Un momento dell'installazione.*

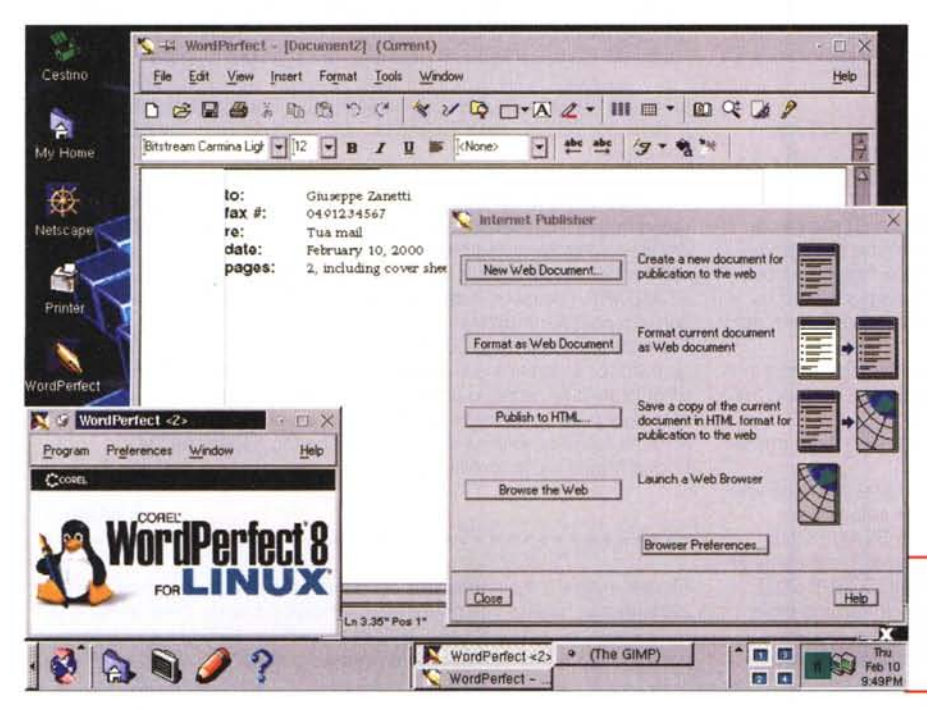

# **lo spazio dedicato a "(OME fUNZIONE UNUX". ( continua sul prossimo numero di M**

tutti e si trovano nel posto dove uno si aspetta di trovarli, senza dover perdere tempo vagando fra decine voci nei menù. Ci sono solamente tre bottoni, di numero, su cui cliccare, ognuno corrispondente ad una applicazione. In più c'è il cestino. Più semplice di così è veramente difficile.

Il fatto che l'interfaccia grafica sia molto simile a Windows probabilmente non disturberà più di tanto neppure i detrattori più accaniti del sistema operativo di Redmond, in quanto Windows di solito non viene criticato per la sua interfaccia grafica.

Anche altre distribuzioni stanno seguendo o hanno già seguito la strada di fare un prodotto semplice e senza troppe complicazioni, tuttavia vi sono due fattori importanti che differenziano Corel Linux dalle altre e che potrebbero essere fondamentali per decretarne il successo: il nome dell'azienda - che per la prima volta non è una delle società nate attorno a Linux ma un colosso del software presente da anni sul mercato e Wordperfect 8, un buon wordprocessor in grado di leggere in modo accettabile i file che l'utente ha scritto utilizzando altri prodotti. Wordpefect non' certamente una novità, dato che è disponibile su varie piattaforme da anni. Esso è tuttavia nato a nuova vita grazie a Linux, in un momento in cui sembrava aver perduto definitivamente la battaglia nel campo dei programmi per ufficio. Probabilmente questo è stato uno dei motivi per i quali la casa di Ottawa ha puntato tutto, o quasi, su Linux. Prossimamente verranno resi disponibili anche gli altri programmi della suite di office della Corel: Wordperfect. Quattro Pro e Corel Presentation.

# **La filosofia di Corel Linux: la semplicità**

Per provare questo prodotto ho dovu-

*Wordperfect permette di creare in modo semplice documenti HTML pronti per essere utilizzati in un sito Internet.*

to combattere molto contro me stesso, tentando di mettere da parte tutta l'espe-

rienza precedente

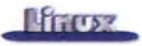

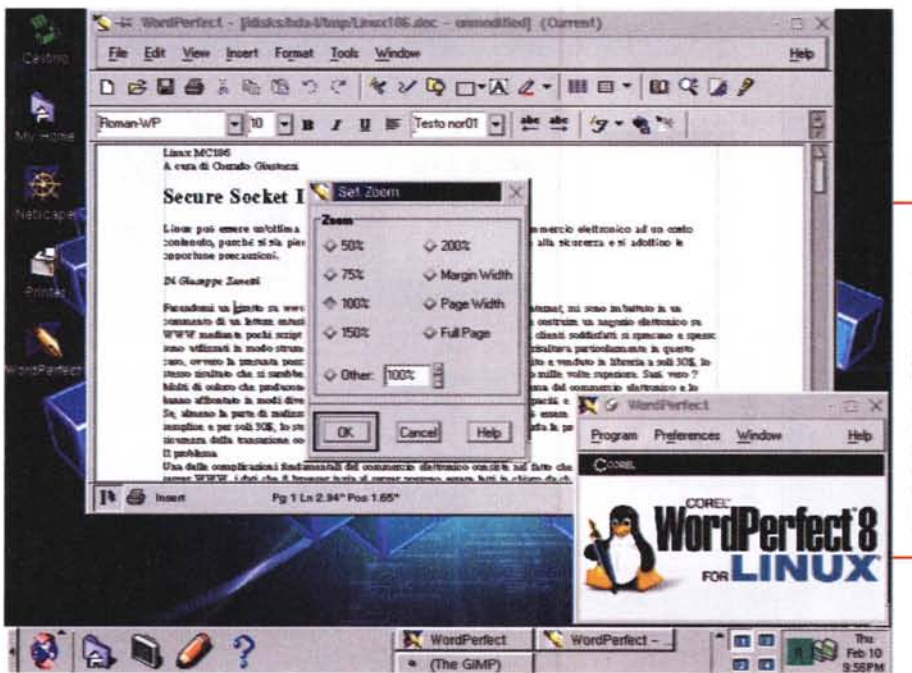

*Wordperfect* 8 *offre funzioni del tutto* si*mili <sup>a</sup> quelle che* si *trovano nei program*mi *concorrenti, ad una frazione del prezzo di acquisto. Il programma* è *molto veloce da utilizzare ed* è *in grado di cari-care* i *file generati con Office. In figura ho caricato un vecchio articolo di questa rubrica scritto con Word 97.*

sentire alla persona a proprio agio.

Ce ne sarebbe abbastanza per far tirare indietro qualunque sviluppatore di una distribuzione di Linux, anche perché un buon sistema operativo e un buon programma di installazione non sono da soli sufficienti per mantenere queste promesse. A complicare la vita di

chi vuole fare un programma di installazione il più possibile "automatico" ci si mette l'hardware, una brutta specie di bestie infide che hanno la caratteristica di essere l'una diversa dall'altra e di non andare mai perfettamente d'accordo fra di loro. E chi in casa ha un computer (oppure contemporaneamente sia un

cane che un gatto) capi-<br>sce di cosa sto parsce di cosa sto par-

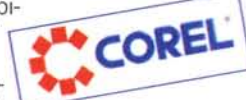

Durante le mie prove di installazione,

Permasions Windows Sharing

empio di condi

**I**mot

Altow all usars

\* (The GMP)

 $\overline{D}$ 

**a •• IZIIlI ie**

칍 users

**TO 33** 

-

Seneral

E

Elle Edit View Go  $\mathfrak{S}\otimes\mathfrak{S}$ 

Address 3 /th All Folders

EMy Linux<br>E Q My Htv

**B** System ëф

**B** Cabin

₽.Qn

 $40002$ 

 $\alpha$  $E$ Cale E Can  $\overline{a}$ **E Dime** 

 $-a$ baot # Cldev **E Cassas** E Cento

Corel Linux sì è comportato abbastanza bene per quanto riguarda il riconoscimento delle periferiche hardware essenziali. Tralasciando il caso di un PC con i parametri della RAM configurati a casaccio nel BIOS e con una scheda video non proprio degna di questo nome, il sistema ha funzionato come ci si aspettava. Vi è stata qualche difficoltà nel riconoscimento della Sound Blaster e non è stato correttamente configurato il modem seriale, che nella mia macchina utilizza un IRQ diverso da quello standard.

Questi piccoli problemi non hanno comunque influito sulla possibilità di utilizzare subito ed in modo produttivo il sistema installato. Il modem è comunque stato sistemato in pochissimi minuti mo-

*Condividere un disco in rete NetBIOS non* è *mai stato cosi semplice:* si *selezionala directory e si utilizza un semplice menù.*

*Corel Linux funziona in modo pressoché identi*co *a Gestione Risorse. In questo esempio sto rinominando un file* si*tuato in un disco condiviso in rete da una macchina Windows* 95.

per calarmi nei panni dell'utente "target" di Corel, ovvero chi proviene da Windows e non ne vuole sapere, almeno inizialmente, di tutte le compli-

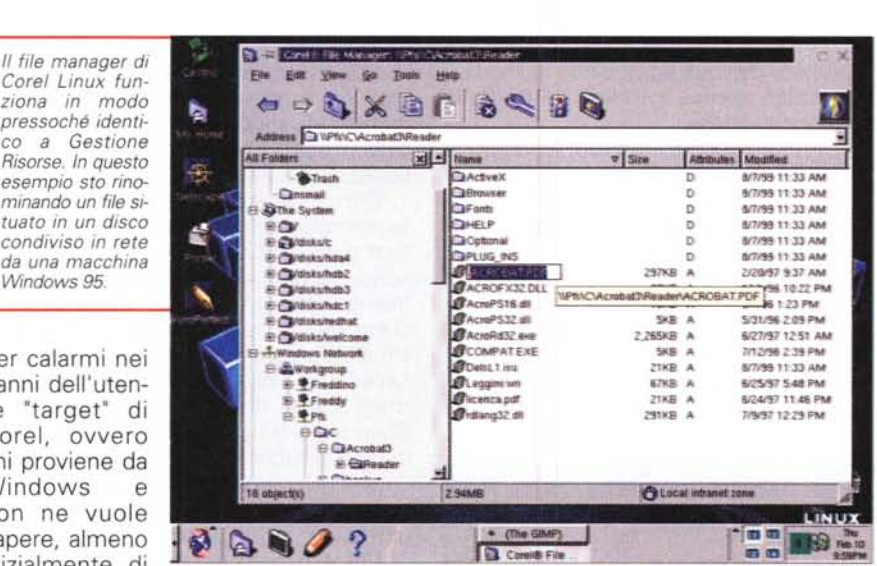

ħ

종

é

cazioni di Linux. Egli si aspetta di inserire nel lettore il CD - o al massimo il dischetto, qualora il BIOS della macchina non permetta il boot da disco ottico - e di essere operativo in un tempo limitato, senza dover imparare troppe cose in una sola volta e, soprattutto, senza il rischio di sbagliare e rovinare l'installazione di Windows già presente sulla macchina. Un utente insomma che desidera utilizzare la potenza di Linux ma avendo la possibilità di continuare ad utilizzare anche Windows ed eventualmente di tornare indietro qualora il nuovo sistema non fosse di suo gradimento.

Il tutto dovrebbe essere poi fatto in maniera "soft', pulita e senza troppe complicazioni, magari con qualche abbellimento estetico, inutile per la funzionalità del sistema, ma ottimo per sdrammatizzare il primo approccio e per far **Little Report** 

dificando un file in /etc/rc.boot (oopppsss, quasi mi dimenticavo che devo mettermi nei panni dell'utente inesperto).

Il Control Center di KDE permette di variare velocemente le impostazioni dell'ambiente di lavoro.

Il problema del modem è comunque un finto problema, in quanto nel caso non fossi stato un utente esperto, probabilmente non avrei

nell'IRQ 5. Una grave mancanza in Corel Linux è senz'altro l'assenza nella versione di serie del supporto per gli adattatori ISDN interni (isdn4linux).

avuto tre seriali e il modem installato

Probabilmente ciò è in parte dovuto al fatto che tali dispositivi non sono molto comuni oltreoceano. Gli adattatori esterni attivi non risentono invece del problema, in quanto vengono gestiti in modo simile ad un comune modem.

## Il supporto tecnico

Per risolvere tutti i piccoli problemi in cui mi sono imbattuto durante l'installazione avrei potuto far riferimento al supporto tecnico, che è compreso nel costo di acquisto della versione commerciale del prodotto. Purtroppo per usufruirne è necessario utilizzare l'e-mail (nella versione da 59\$), oppure telefonare negli Stati Uniti (nella versione da 89\$) e saper parlare inglese. Per la telefonata poco male, in quanto ormai chiamare negli States

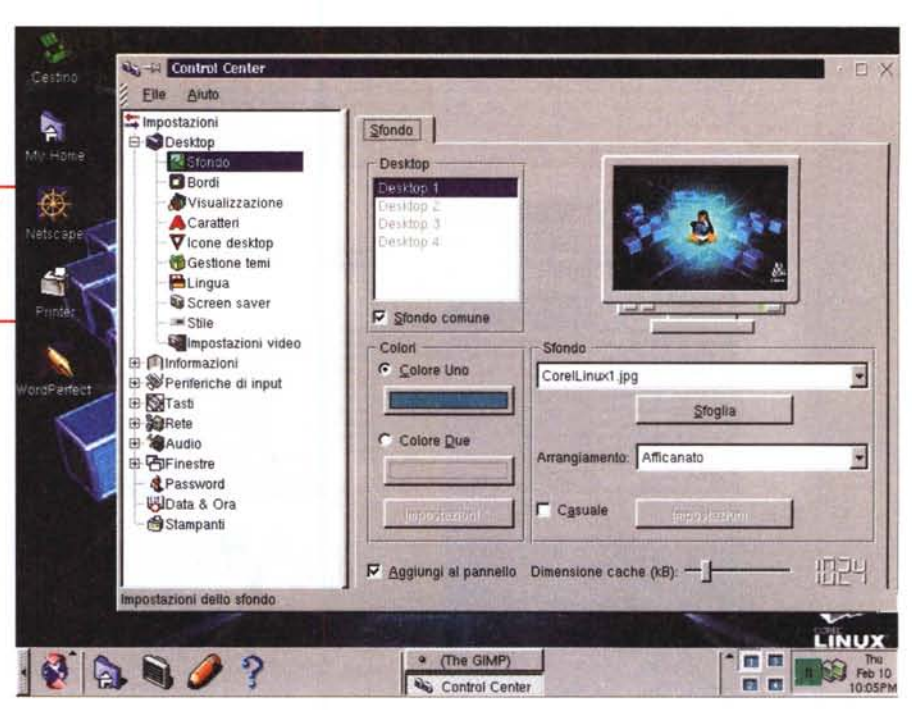

costa meno che chiamare un cellulare nostrano; per quanto riguarda la lingua... ci penserò appena avrò finito di tosare la pecora col mouse.

Oltre al supporto tecnico, la versione commerciale di Corel Linux, comprende anche la guida utente di 350 pagine stampata, l'onnipresente Netscape Communicator, un client ICQ compatibile con Instant Messenger, Acrobat Reader 4 e una manciata di font Bitstream e Type 1. Ciliegina nella torta, viene installata di serie la versione lite di Corel Wordperfect 8.

Comperando la versione più costosa

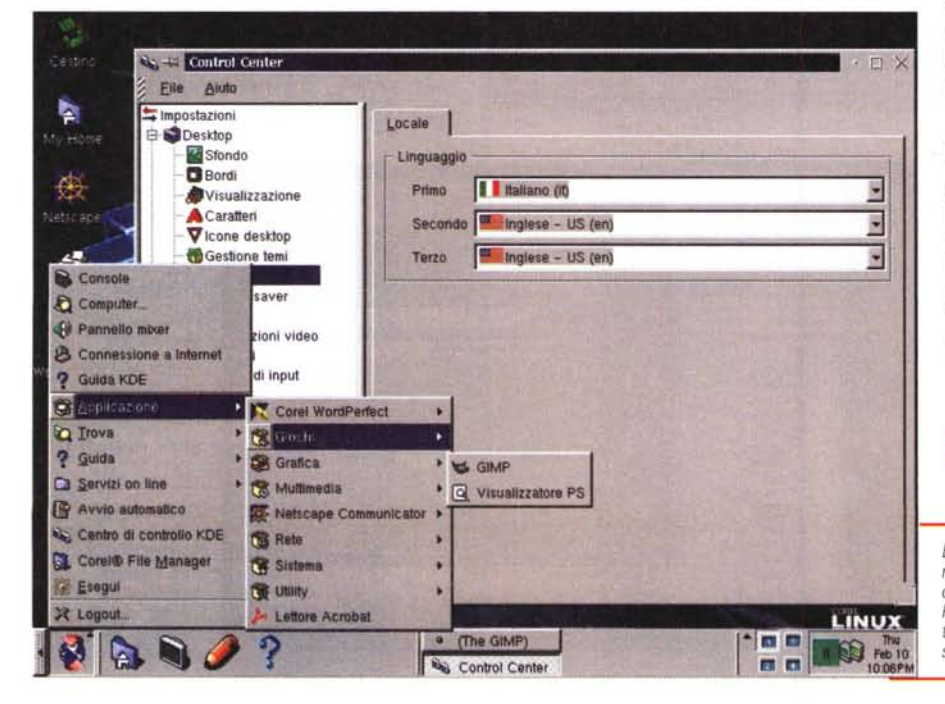

si ottiene la versione completa di Wordperfect, con il manuale stampato. Inoltre vi sono: un mese di abbonamento gratuito al servizio eFax, l'utilità di backup BRU, il gioco Civilization ed un simpatico pupazzetto a forma di pinguino.

Oltre a Netscape (in versione completa, comprendente il client di posta, il lettore di news Collabra e l'editor HTML), sono presenti altri strumenti utili per la "navigazione" in Internet, ad esempio il client IRC Kirc ed il lettore di news Krn. Un altro programma utilissimo fornito "di serie" con Corel Linux è GIMP 1.02, il programma di grafica simile a Photo Shop di cui ho già parlato in una puntata di questa rubrica. Ovviamente non manca una raccolta abbastanza nutrita di programmi con interfaccia testuale (pine, rn, elm vi, ...).

Come di consuetudine per le distribuzioni di Linux - e vorrei vedere se fosse altrimenti, dato che si tratta di software distribuito secondo la licenza GPL - è disponibile una versione prelevabile gratuitamente dalla rete. In questo caso non sono disponibili molti dei programmi accessori, alcuni dei quali, come Wordperfect Lite e Acrobat sono comunque scaricabili gratuitamente dalla Rete.

# L'installazione

L'installazione di Corel Linux è estre-

È possibile selezionare come lingua di default l'italiano. Peccato che non tutti iprogrammi siano stati tradotti.

mamente semplice: appena inserito il CD, il boot loader parte direttamente in modalità grafica VGA e, dopo aver caricato l'apposito tool, tutta

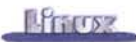

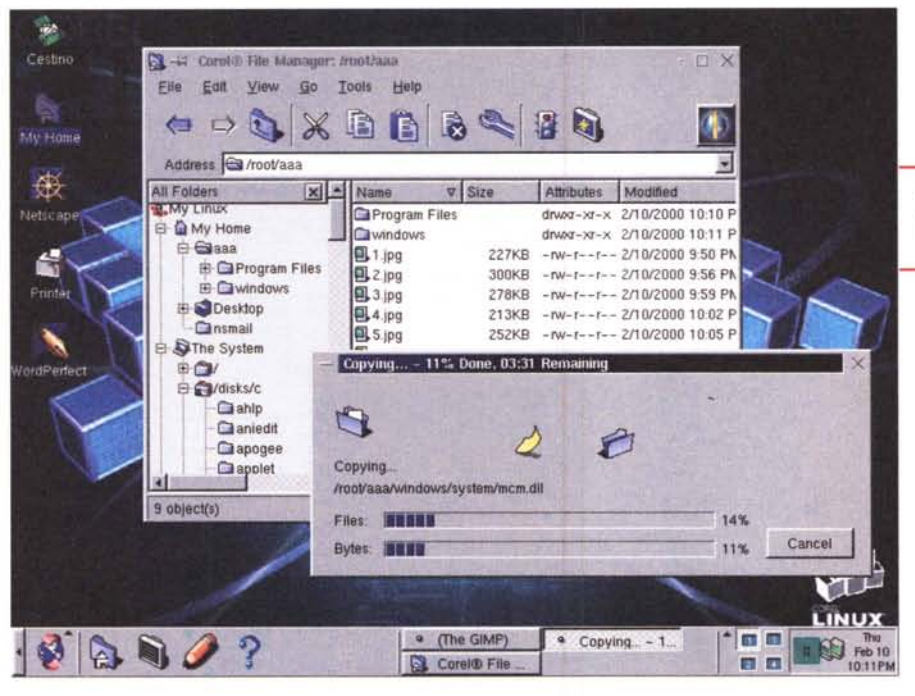

l'installazione continua in ambiente X Window.

La configurazione minima necessaria per installare la distribuzione prevede 24 Mb di RAM e circa 500Mb di disco, anche se i file base ne occupano meno di 200.

Le domande poste all'utente sono pochissime ed estremamente semplici. La prima di queste consiste nello scegliere un nome di utente UNIX da creare, tanto per far capire che non ci si deve collegare alla macchina come root. Dopodiché, se si sceglie di eseguire una installazione standard, non vengono poste ulteriori domande. È possibile scegliere di installare Linux dentro ad una partizione Windows, in modo da non dover partizionare il disco e correre così il rischio di rovinare il sistema già installato. Scegliendo di installare il sistema in una propria partizione, viene presentato all'utente uno strumento di partizionamento grafico dall'utilizzo abbastanza semplice. Nel sistema di test ho provato ad installare Corel Linux nella seconda partizione del secondo hard disk, cancellando una vecchia partizione ivi presente. Il tutto è avvenuto in modo corretto e al temine dell'installazione il sistema ha funzionato a dovere.

La scelta dei programmi da installare si basa su diverse alternative già pronte: Standard Desktop (la configurazione standard), Desktop Plus (che aggiunge i compilatori ed i tool di sviluppo), Server

(che installa i server Internet). È prevista inoltre la possibilità di scegliere uno per uno i pacchetti da installare. La disponibilità di software è

*La configurazione di una nuova stampante* si *limita alla scelta di produttore e modello da una lista.*

abbastanza limitata, ma ciò è un bene, in quanto non costringe l'utente a dover cercare ciò che gli serve in mezzo a mille cose inutili.

Una volta terminato il caricamento del software, il sistema invita a togliere l'eventuale dischetto di boot ed esegue un reboot della macchina. A questo punto appare la schermata grafica del boot loader, che invita a scegliere quale sistema far partire. Se nella macchina erano già installati Windows oppure altri sistemi Linux, il loader li presenta come opzione.

AI primo avvio Corel Linux termina le

*Si dovrebbero copiare dagli altri solamente le cose utili ...*

proprie operazio di configurazione. Se non si vuole perdere tempo guardando una scher-

mata con disegnato un CD che gira, è l'occasione buona per andarsi a fare un buon caffè.

# **Linux semplice**

Quando finalmente il sistema riparte, ci si ritrova davanti la richiesta di login, che avviene in modalità grafica usando xdm. L'installazione di X Window viene eseguita automaticamente dal sistema, senza richiedere alcunché all'utente. Se lo si desidera, è possibile in ogni momento modificare le impostazioni dello schermo mediante un semplice menù grafico. Questo nel caso ideale. Non è detto infatti che tutto vada bene al primo colpo. In caso di problemi è possibile far partire il sistema in modalità debug, che permette di vedere sullo schermo i messaggi generati da Linux al boot, e configurare manualmente X. Tenendo premuto il tasto Shift durante il boot è possibile lanciare una shell di emergenza (KISS), che permette di effettuare delle modifiche alla configurazione.

La prima volta che si utilizza Corel Linux si verrà invitati ad inserire una password per l'utente che si è creato durante l'installazione.

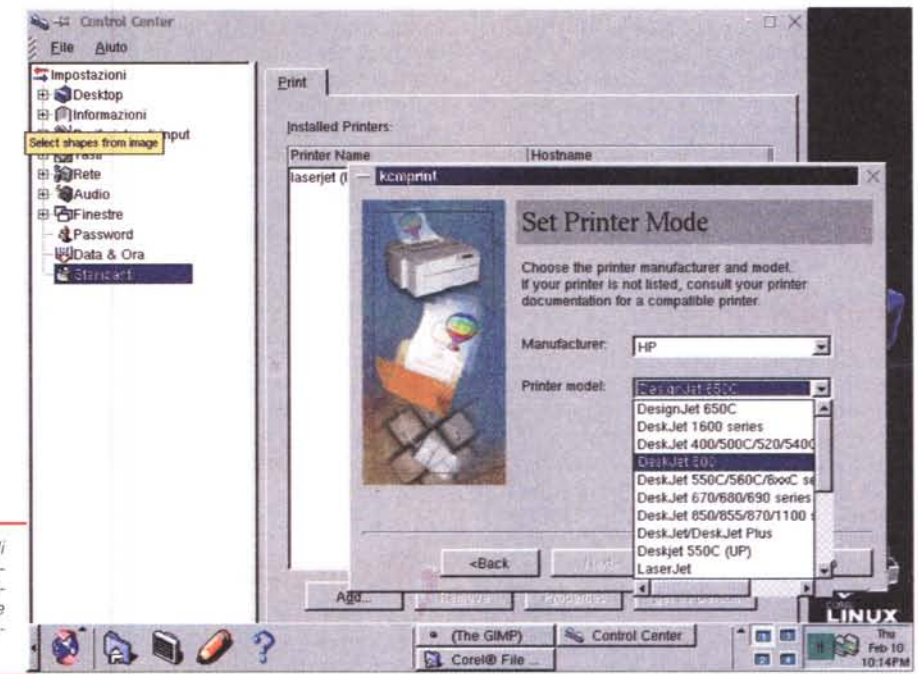

**Literrez** 

Il desktop che appare è il "classico" KDE, molto ripulito. Pur essendo basato su KDE, Corel Linux

La configurazione dell'indirizzo di rete

non contiene tutti i programmi che di solito vengono forniti con questo ambiente. Manca, purtroppo, Koffice.

Nel desktop, completamente azzurro, spiccano solamente quattro icone: la propria cartella personale (che lancia il file manager), il browser Internet Netscape 4.70, Wordperfect, la cartella delle stampanti e l'immancabile cestino delle immondizie. Il tutto con un look&feel con cui l'utente proveniente da Windows ha già famigliarità.

#### **Control center**

La configurazione delle varie caratteristiche di Corel Linux avviene mediante il Control Center di KDE. Esso è organizzato in forma di albero, da cui è possibile accedere ai sottomenù che consentono di configurare le diverse parti del sistema. Un approccio molto simile a Windows (ma anche a linuxconf), che sarà certamente gradito agli utenti che provengono da questo sistema

Control Center contiene i sequenti menù: Desktop (permette di personalizzare il funzionamento del desktop KDE), Information (offre informazioni sul sistema), Input Devices (permette di configurare tastiera e mouse), Network (permette di configurare sia il TCP/IP che i servizi di rete NetBIOS), Sound (permette di associare dei suoni alle diverse operazioni del dektop), Windows (permette di scegliere stile e bottoni delle finestre), Password (permette di modificare la password), Date & Time (regola l'orologio) e infine Printers (permette di configurare le stampanti).

#### I servizi di rete

Corel Linux appena installato è quasi pronto per funzionare e le modifiche e personalizzazioni da fare rispetto alla configurazione standard sono pochissime. L'interfaccia di rete ad esempio risulta già predisposta per prendere l'indirizzo IP da un server DHCP. Nel caso volessimo utilizzare un IP scelto da noi è sufficiente cliccare nell'apposito menù, fare le proprie scelte e confermarle mediante il tasto Apply (Applica se si è scelta come lingua l'italiano). L'utente proveniente da Windows pro-

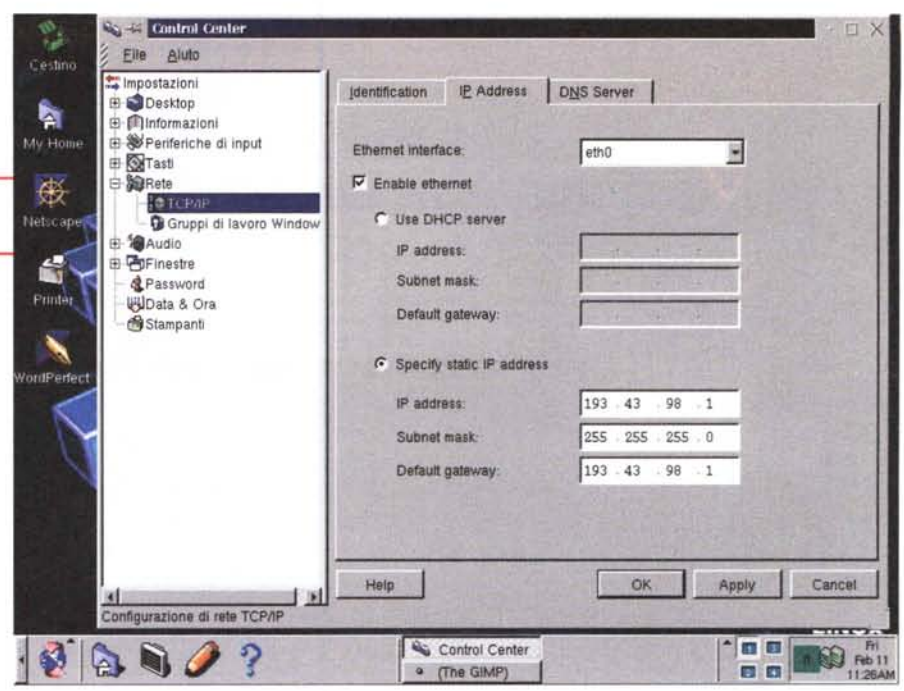

babilmente rimarrà a bocca aperta vedendo che le modifiche vengono rese attive immediatamente senza necessità di un reboot.

Analoga semplicità anche per la configurazione dei servizi di rete NetBIOS: è sufficiente inserire i nomi che identificano la nostra macchina ed il workgroup su cui vogliamo lavorare e confermarli, Immediatamente sarà possibile montare o condividere dischi in rete con le macchine Windows. Nel menù di KDE è presente anche una funzione Find che, esattamente come in Windows, permette di cercare computer in rete NetBIOS.

La configurazione della connessione via modem ad Internet avviene mediante Kppp, uno strumento grafico estremamente semplice da utilizzare. È sufficiente selezionare il modem, le cui caratteristiche vengono riconosciute automaticamente dal programma, ed inserire i dati del proprio provider.

Una volta fatto ciò si può effettuare la connessione alla Rete, eventualmente monitorando il dialogo fra PC e modem mediante una finestra di log. Kopp offre la possibilità di configurare più provider e di scegliere al momento della connessione quale utilizzare.

Esso dispone anche di un timer ed eseque il calcolo dei costi telefonici. Purtroppo i dati inseriti fanno ancora riferimento alla vecchia tariffa urbana a scatti (TUT).

#### Il file manager

Una delle cose più interessanti di Corel Linux è senz'altro il programma che permette di navigare fra i file. Esso è praticamente identico al Gestione Risorse di Windows e permette di accedere semplicemente oltre che ai file sui dischi locali, anche ad eventuali volumi condivisi in rete mediante NetBIOS o NFS.

Per far ciò si deve semplicemente aprire una delle cartelle "Windows Network" o "NFS Network" e sfogliare le macchine della rete. In alternativa è possibile accedere ad un volume condiviso utilizzando la sintassi tipica di NetBIOS \\nomedelserver\volume.

E se si volesse esportare un disco o una stampante verso la rete Windows o NFS ? Nulla di più semplice: è sufficiente selezionare la risorsa desiderata e condividerla utilizzando il pulsante Condivisione. A configurare Samba e affini ci pensa il file manager. L'integrazione fra Corel Linux e reti UNIX o Windows preesistenti è perciò molto semplice ed alla portata di qualungue utente.

Se nella casella Address si scrive un URL invece di un percorso locale, il file manager può essere utilizzato anche per accedere a server http o ftp, e fungere da semplice browser Internet.

# **Il desktop KDE**

Mediante il Control Center è possibile configurare le caratteristiche del desktop KDE, scegliendo uno dei temi forniti di serie, oppure impostandosi da soli le proprie preferenze. È possibile caricare uno sfondo, variare i caratteri ed i colori, ...

Una cosa utile è invece la possibilità di mostrare i messaggi anche in lingue diverse dall'inglese.

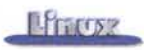

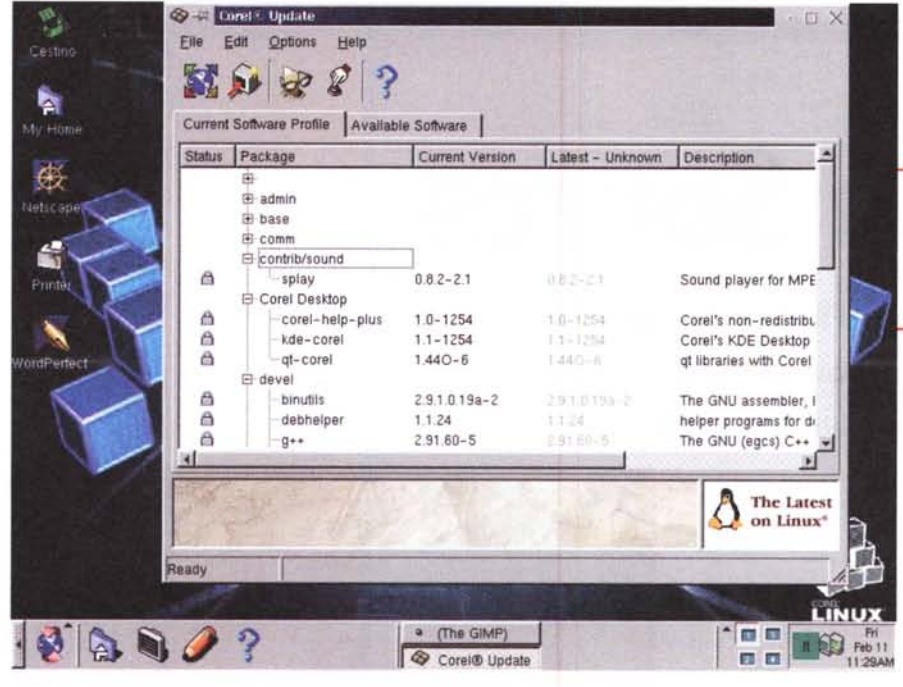

La cosa funziona per il desktop e per i programmi che supportano la localizzazione (LOCALE), a condizione ovviamente che i relativi messaggi siano stati tradotti. È possibile selezionare fino a tre lingue, da utilizzare in ordine di preferenza. Può essere utile ad esempio scegliere nell'ordine italiano e inglese.

È possibile configurare diverse configurazione (Iayout) della tastiera e passare in ogni momento dall'una all'altra con un semplice tocco del mouse, utilizzando un apposito applet che si trova in basso a destra nella barra di KDE.

#### **Le stampanti**

Aggiungere una stampante è veramente banale: dopo aver cliccato sull'apposita icona è sufficiente scegliere il costruttore ed il modello da una lista abbastanza completa.

Viene ovviamente fornito un programmino che permette di gestire le code di stampa ed i permessi. Le stampanti possono essere condivise mediante NetBIOS analogamente a quanto avviene per i file.

#### **Wordperfect 8**

La versione lite di Worperfect Compresa nel prezzo consente di realizzare documenti di testo anche compiessi, con la possibilità di generare codice HTML adatto ad essere inserito in un sito Internet.

Si tratta di un buon word processor, in grado di caricare file generati con i programmi di office provenienti dal mondo Windows. Nonostante la conversione purtroppo non sia sempre perfetta, ciò permette di non perdere il lavoro fatto in precedenza e senz'altro invoglia a passare al nuovo sistema operativo. Nonostante si tratti di una versione lite, le funzionalità sono in linea con quelle offerte dalla concorrenza e sono sufficienti per risolvere la maggior parte delle necessità dell'utente medio.

## **Gli aggiornamenti**

Tecnicamente Corel Linux è basato su Debian. È perciò possibile aggiungere pacchetti software in formato .deb.

Utilizzando l'apposita utility Corel Update è possibile installare nuovi programmi o sincronizzare il software installato sulla macchina con eventuali aggiornamenti presenti nel sito del produttore.

Questa funzione è pensata appositamente per l'utente inesperto, che di solito è restio ad effettuare un upgrade, per paura di rovinare il sistema installato.

## **La guida utente**

La documentazione, purtroppo disponibile solamente in inglese, è ben scritta e con in mente l'utente finale, a dimostrazione di quale sia il target della casa canadese. I concetti sono esposti in modo chiaro e ben organizzato.

La stessa documentazione è disponibile anche in formato HTML, consultabile con un browser. Un applet java permette di navigare nel manuale per parole chiave o eseguendo delle ricerche.

*Corel Update permette di tenere aggiornato il sistema prelevando* i *pac-chetti dal sito Internet di Corel.*

Purtroppo mi risulta che la guida non sia disponibile nella versione scaricabile gratuitamente.

# **La Corel Linux Community**

A supporto del sistema operativo, Corel ha reso disponibile un portale in cui è possibile accedere a molte informazioni e servizi utili, oltre alla possibilità di dialogare con altri utenti e sviluppatori di Corel Linux.

Fra le pochissime voci del menù ne è presente una dedicata esclusivamente ai servizi Internet, alcuni dei quali, come eFax sono a pagamento. Ciò a dimostrazione di come il mercato dell'informatica attuale non si limiti solamente ad offrire un prodotto, bensì spesso lo utilizzi per tentare di offrire soluzioni a 360 gradi.

# **Conclusioni**

Nonostante alcune difficoltà di installazione, la casa canadese ha ottenuto ottimi risultati nella semplificazione dell'interfaccia utente di Linux. La scarsa dotazione di software in un prodotto di questo tipo, rivolto ad un'utenza che incontra Linux per la prima volta, non è necessariamente una pecca, anzi, serve a rendere più "soft" la conversione verso il nostro sistema operativo. Il fatto di non mettere tutto il software possibile, ma di scegliere solamente i pochi programmi che l'utente di solito utilizza è perciò senz'altro una scelta azzeccata.

Nel caso servisse del software particolare è comunque sempre possibile installare dei pacchetti aggiuntivi. In altre distribuzioni si sono visti fin troppo troppi gadget, magari non ancora perfettamente funzionanti, che alla lunga ottengono il solo scopo di confondere le idee all'utente.

Probabilmente l'utente evoluto o che volesse utilizzare Linux come server non si orienterà verso Corel Linux ma sceglierà altre distribuzioni più compiete e adatte ai propri scopi, tuttavia l'utente medio, a cui è rivolta la distribuzione, si troverà certamente a proprio agio fin dal primo momento. Il fatto di avere a che fare con una interfaccia 'già vista' rende l'utente immediatamente produttivo ed evita l'effetto "Linux è troppo complesso per me".